# **Latest Updates and Roadmap**

**ownCloud, Holger Dyroff**

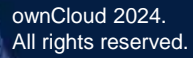

Date: 03/11/2024

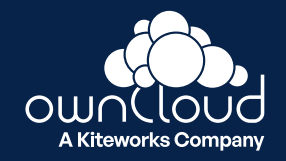

# **Extension System**

Web UI

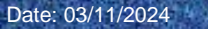

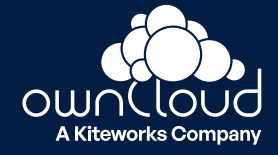

**ownCloud Web can now be extended with custom apps and extensions.**

#### **Some Examples:**

#### **Viewers & Editors**

- **3D Model Viewer - View 3D models based on three.js**
- **Arcade - Play NES games based on nes-vue**
- **DICOM Viewer - Preview medical images based on Cornerstone3D**
- **Draw.io - View and edit draw.io diagrams**
- **EPub Reader - Read eBooks in .epub format using epub.js**
- **GPX Viewer - Render GPX files in a map view with Leaflet**
- **PDF Viewer - Read PDFs utilizing native browser pdf rendering**
- **Presentation Viewer - Render markdown presentations with reveal.js**
- **Preview - View images, watch videos and listen to audio files**
- **Text Editor - Edit markdown and plain text file types using TOAST UI Editor File Actions**
- **Cast - Send images and videos from your ownCloud to your Chrome Cast.**

**List of existing extensions: https://github.com/owncloud/awesome-ocis** 

## **CHAPTER I.**

**A** Q O A

 $\checkmark$ 

Alice's Adventures in ... .epub

Alice's Adventures in Wonderland

**P** Personal

**OUINCIOU** 

 $A - 150%$ 

#### Down the Rabbit-Hole

Alice was beginning to get very tired of sitting by her sister on the bank, and of having nothing to do: once or twice she had peeped into the book her sister was reading, but it had no pictures or conversations in it, "and what is the use of a book," thought Alice "without pictures or conversations?"

So she was considering in her own mind (as well as she could, for the hot day made her feel very sleepy and stupid), whether the pleasure of making a daisy-chain would be worth the trouble of getting up and picking the daisies, when suddenly a White Rabbit with pink eyes ran close by her.

There was nothing so very remarkable in that; nor did Alice think it so very much out of the way to hear the Rabbit say to itself, "Oh dear! Oh dear! I shall be late!" (when she thought it over afterwards, it occurred to her that she ought to have wondered at this, but at the time it all seemed quite natural); but when the Rabbit actually took a watch out of its waistcoat-pocket, and looked at it, and then hurried on, Alice started to her feet, for it flashed across her mind that she had

**Example Extension**: EPub Reader

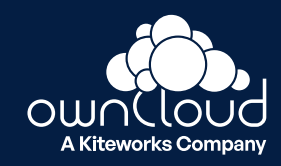

### **Example**

**Arcade** - Play NES games based on nes-vue

**(Community contribution)**

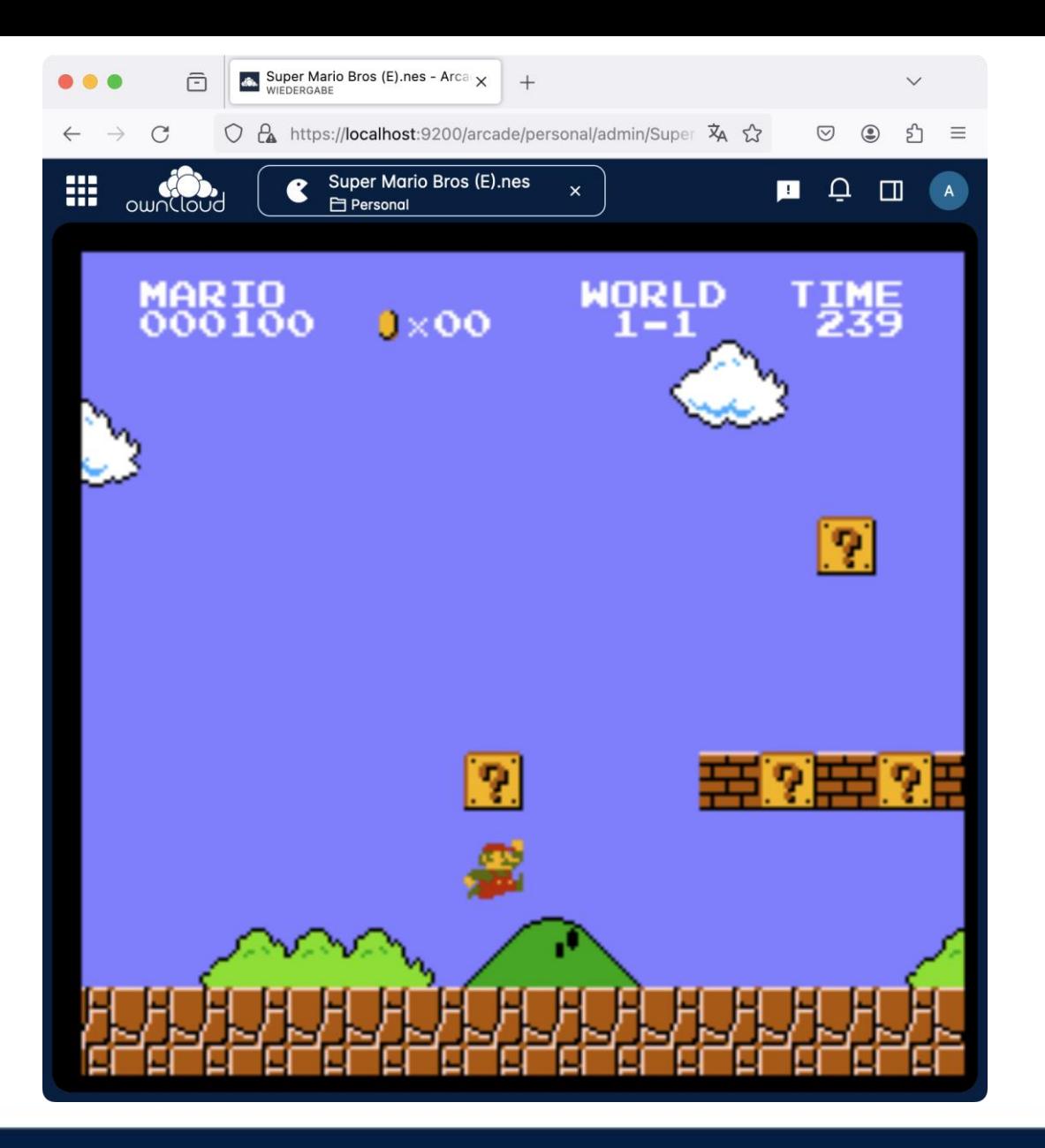

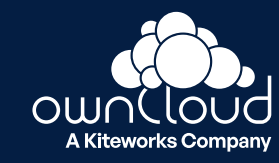

How to integrate extensions?

3 simple steps:

- 1. Download extensions
- 2. Save extensions to /var/lib/ocis/web/assets/apps
- 3. Restart the "web" service of ocis, enjoy!

Automated installation via marketplace or NPM repo at a later point of time

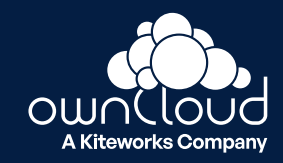

#### Get creative! Create your own Extension

Extension Types

For building an extension you can choose from the types predefined by the ownCloud Web extension system:

- **1. ActionExtension** (type action) An extension that can register Action items which then get shown in various places (e.g. context menus, batch actions), depending on their respective scope. Most commonly used for file and folder actions (e.g. copy, rename, delete, etc.). For details, please refer to the action docs
- **2. SearchExtension** (type search) An extension that can register additional search providers. For details, please refer to the search docs
- **3. SidebarNavExtension** (type sidebarNav) An extension that can register additional navigation items to the left sidebar. These can be scoped to specific apps, and programmatically enabled/disabled. For details, please refer to the sidebar nav docs
- **4. SidebarPanelExtension**, (type sidebarPanel) An extension that can register panels to the right sidebar. For details, please refer to the sidebar panel docs
- **5. FolderViewExtension** (type folderView) An extension that can register additional ways of displaying the content of a folder (resources, so spaces, folders or files) to the user. For details, please refer to the folder view docs
- 6. More to come …

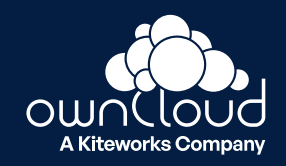

Getting Started

## Extension System Documentation:

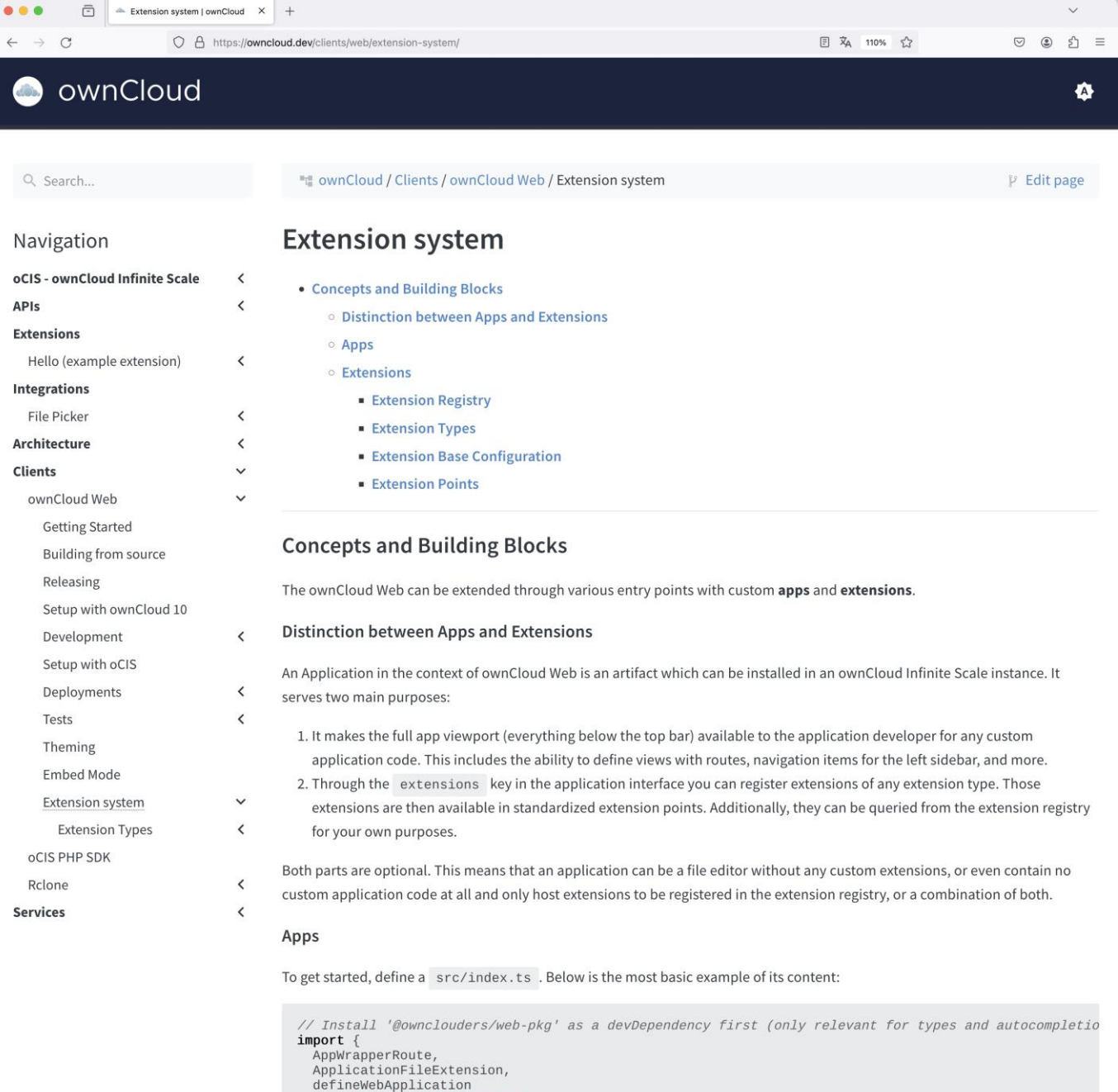

ownCloud 2024. All rights reserved.

#### **export default** defineWebApplication({<br>setup({ applicationConfig }) {

} from '@ownclouders/web-pkg'

**ABS** 

 $\Delta$ 

// Here, you have access to the full injection context, meaning you can use all composables that

## **Embed Mode**

Web UI

ownCloud 2024. All rights reserved.

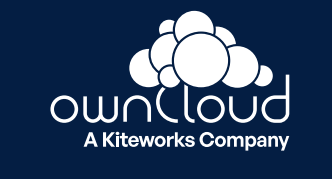

Date: 03/11/2024

## **Web UI Embed Mode**

Access ownCloud from within other applications

- ownCloud Web can be consumed by another application in a stripped down version called "Embed mode".
- This mode is supposed to be used in the context of selecting or sharing resources.
- The embed mode covers the usecase of a file picker but provides even more features like sharing, renaming, organizing files etc.

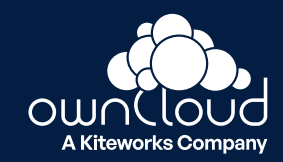

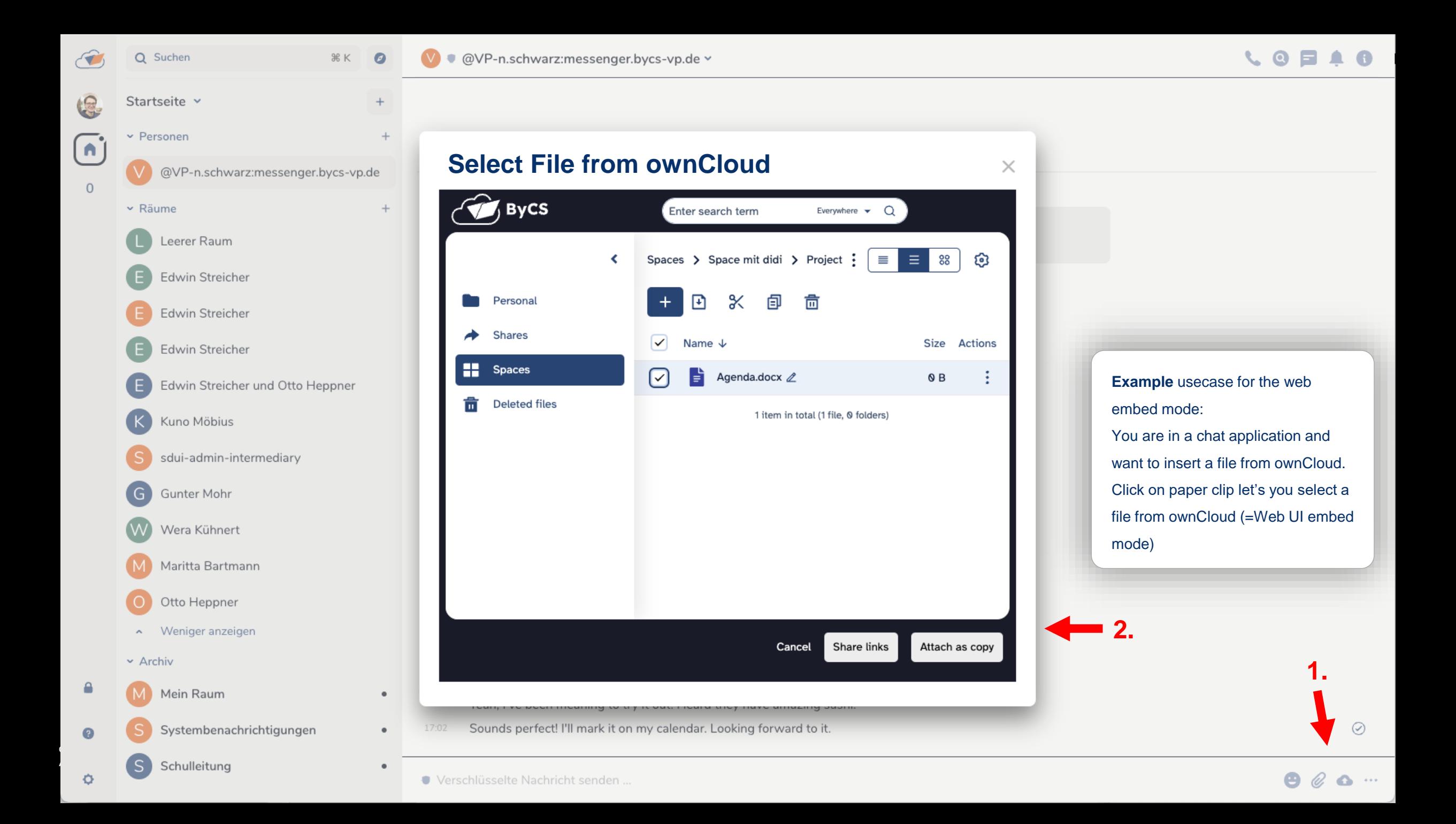

### **Other Web Integrations**

- **Filepicker**
- **PHP SDK**
- **Moodle Integration**

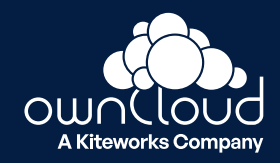

# **Federated Sharing**

OCM 1.1

ownCloud 2024. All rights reserved.

Date: MM/DD/YYYY

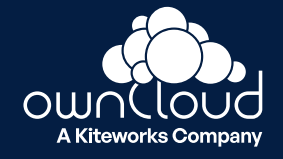

## **Federated Sharing**

### OCM 1.1

#### **Work on files from anywhere in the world as if they were files on your own computer.**

- Users from different organizations can access, share, and work on files without the need for multiple accounts or transferring files between different systems
- This enhances productivity and streamlines workflows
- Allows FAIR sharing pricinples
- Open Standard Federation with other file clouds

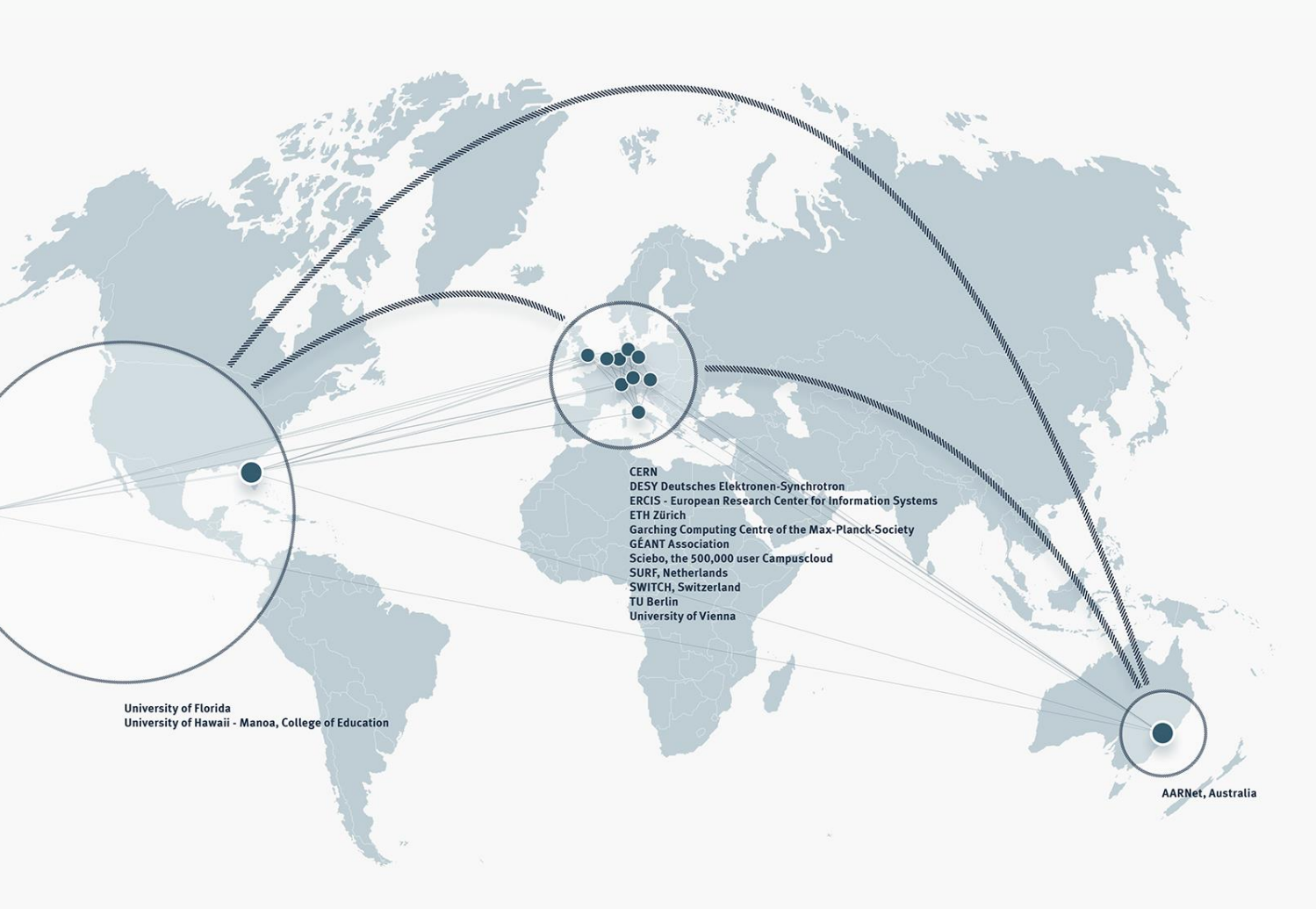

#### Experimental status

Preview, may break, individual production usage must be agreed with ownCloud Support

# **Feature Highlights**

ownCloud 2024. All rights reserved.

Date: MM/DD/YYYY

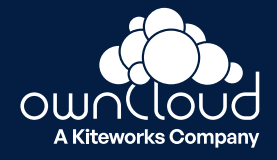

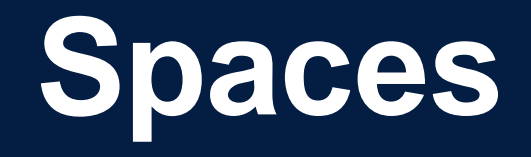

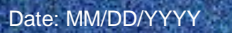

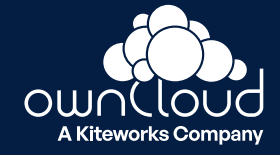

### **Problem Nr. 1**

### **Chaos in** *Shared with me*

### **Missing context**

*"Does this file belong to Project A or B?"*

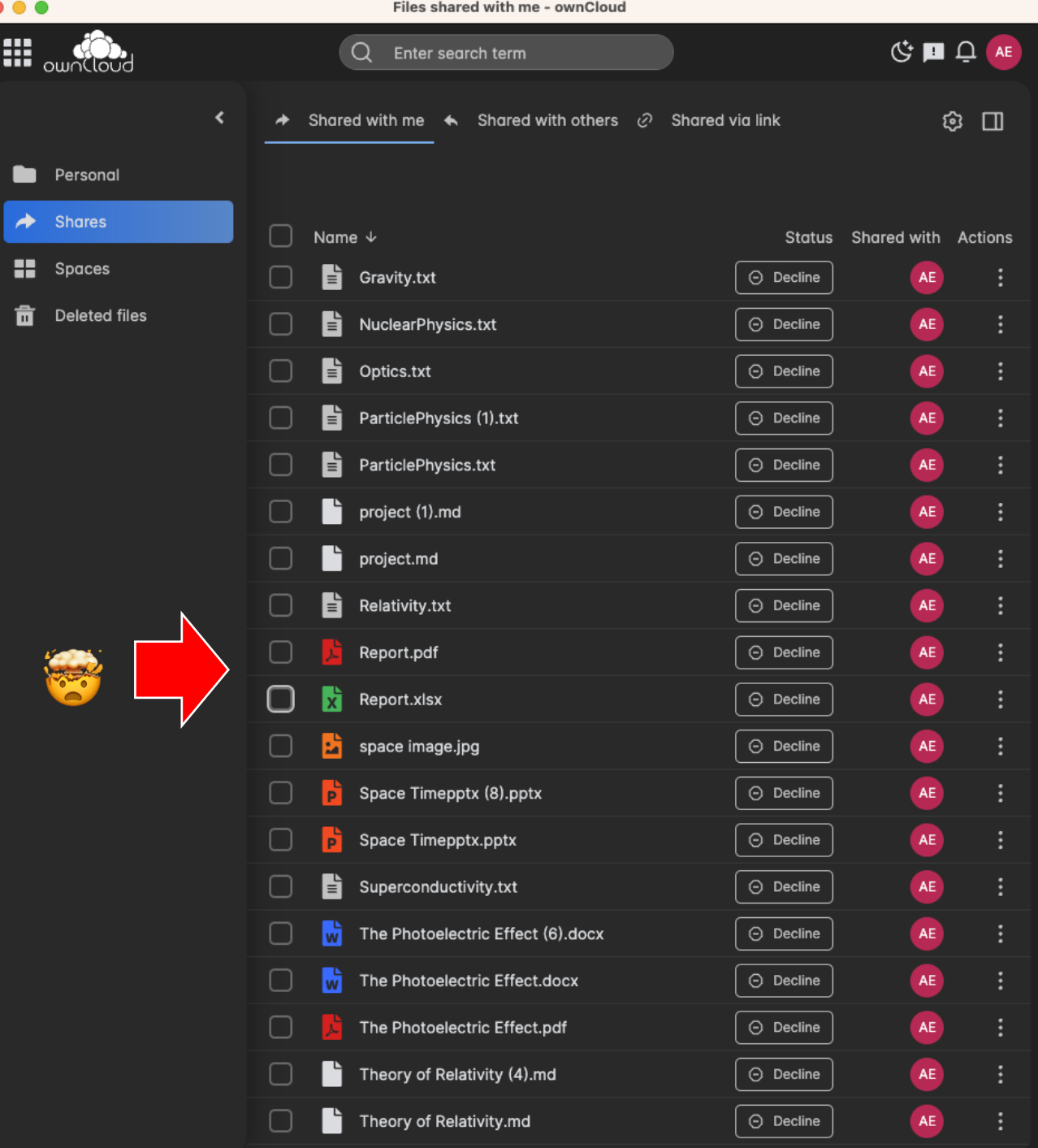

### **Problem Nr. 2**

**<sup>2</sup>** People leave the organization **and their data disappear with them because "Personal" is a data silo.**

**Project Folders are cumbersome and project users tough with Zero Trust SSO (OIDC)**

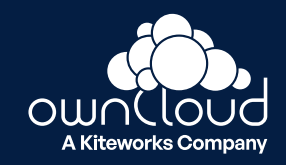

## **Spaces**

#### **Spaces simplify collaboration on files**

- **Separate** location from the *Personal* files
- **Collaborate:** Ideal for shared files eg. for projects, departmentes or school classes

wnCloud

Ξ

04\_Met

- **Quota:** Spaces can have a quota
- **Manager:** Spaces always have a *Manager* who is responsible for quota and access
- **Transfer:** Spaces can have multiple Managers eg. to transfer a Project

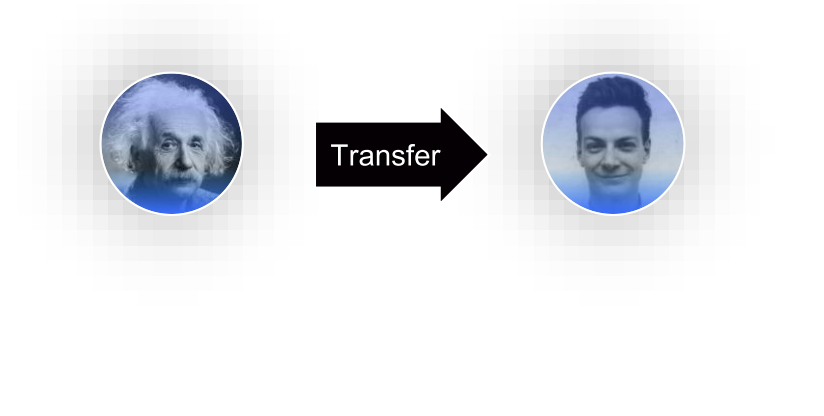

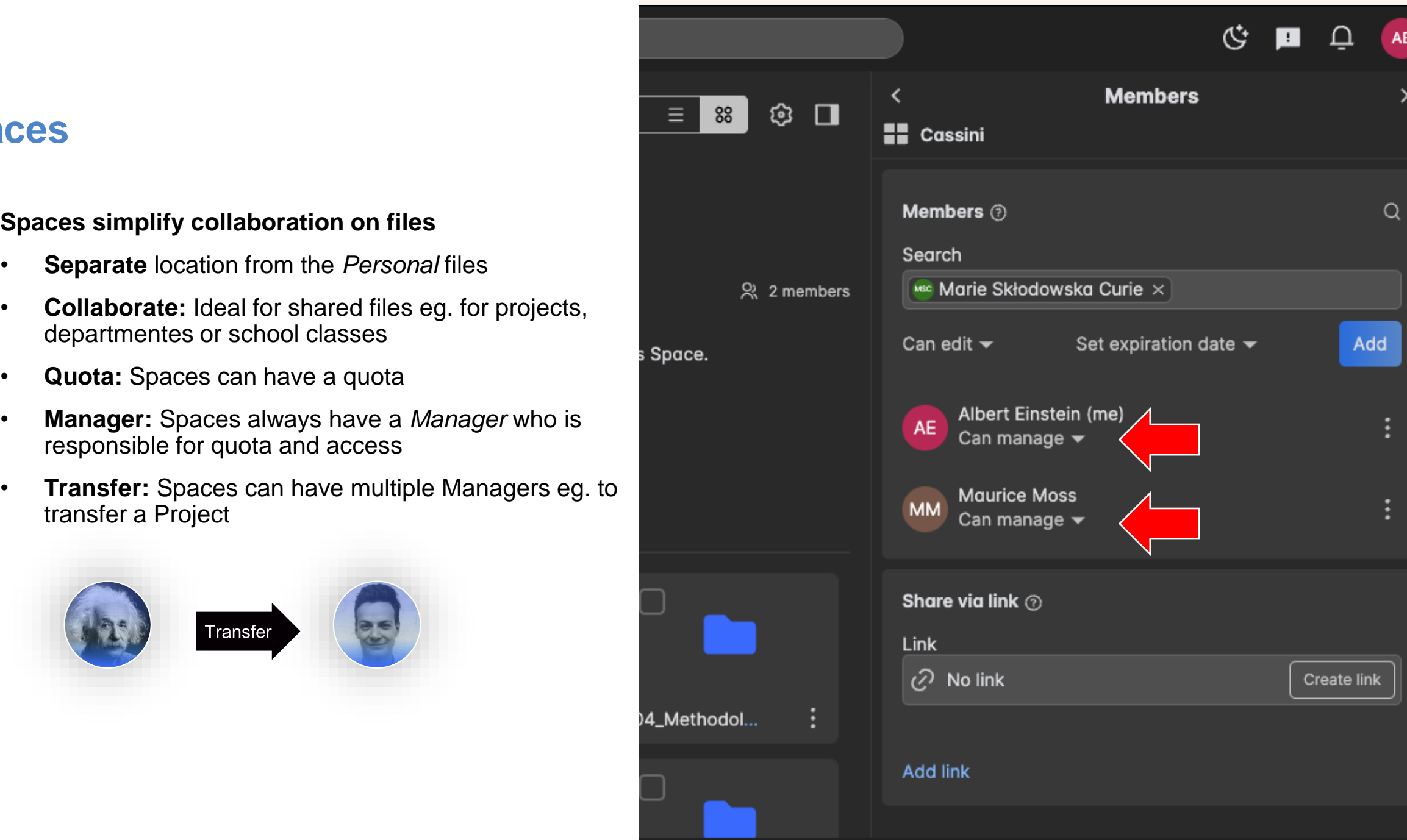

## **Spaces**

## **Advantages for the organization**

#### **Advantages from an organizational view**

- Spaces avoid personal (employee) **data-silos** "by design"
- Spaces increase **security** as they strictly separate personal from project related files
- **Self-service**: Spaces lower support efforts for admins as they focus on self-service for users

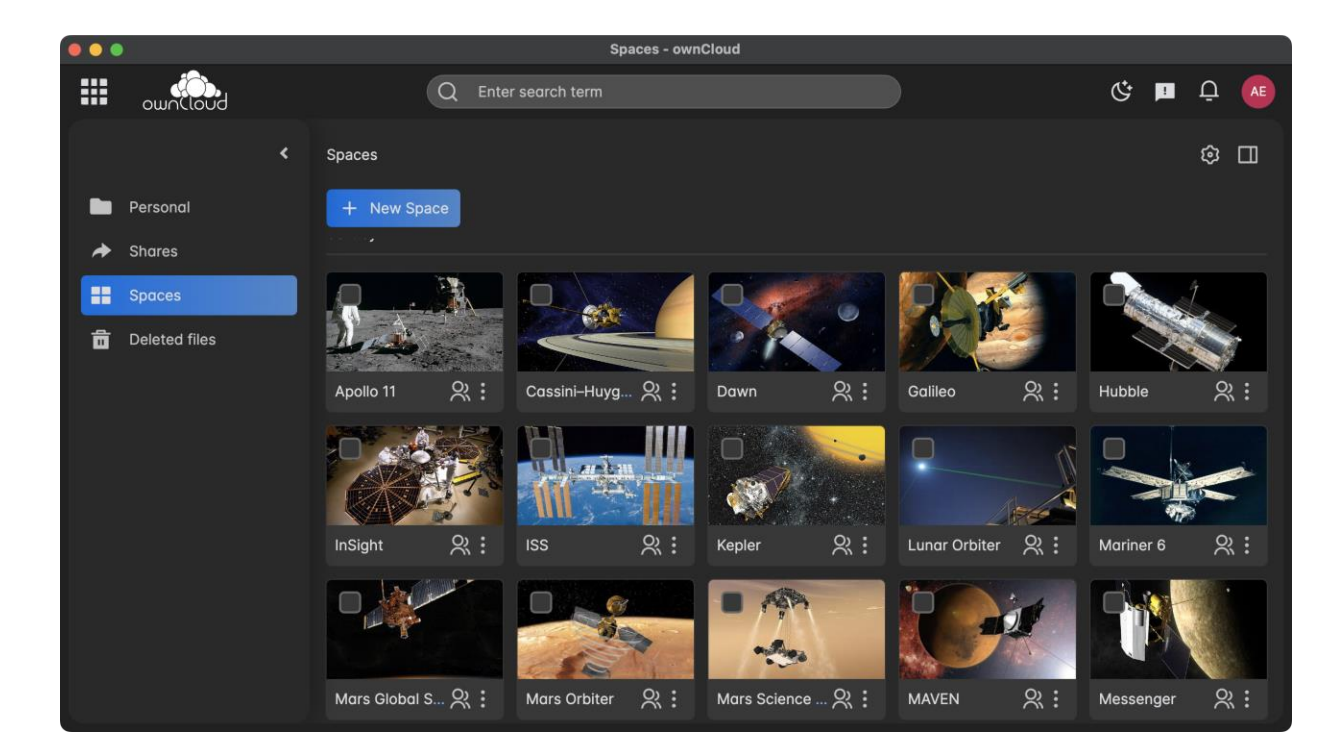

# **Say bye bye to chaotic folder structures**

ownCloud 2024. All rights reserved.

Date: MM/DD/YYYY

## **Create a Space from a Folder**

**Say bye bye to chaotic folder structures and create unified folders in seconds!**

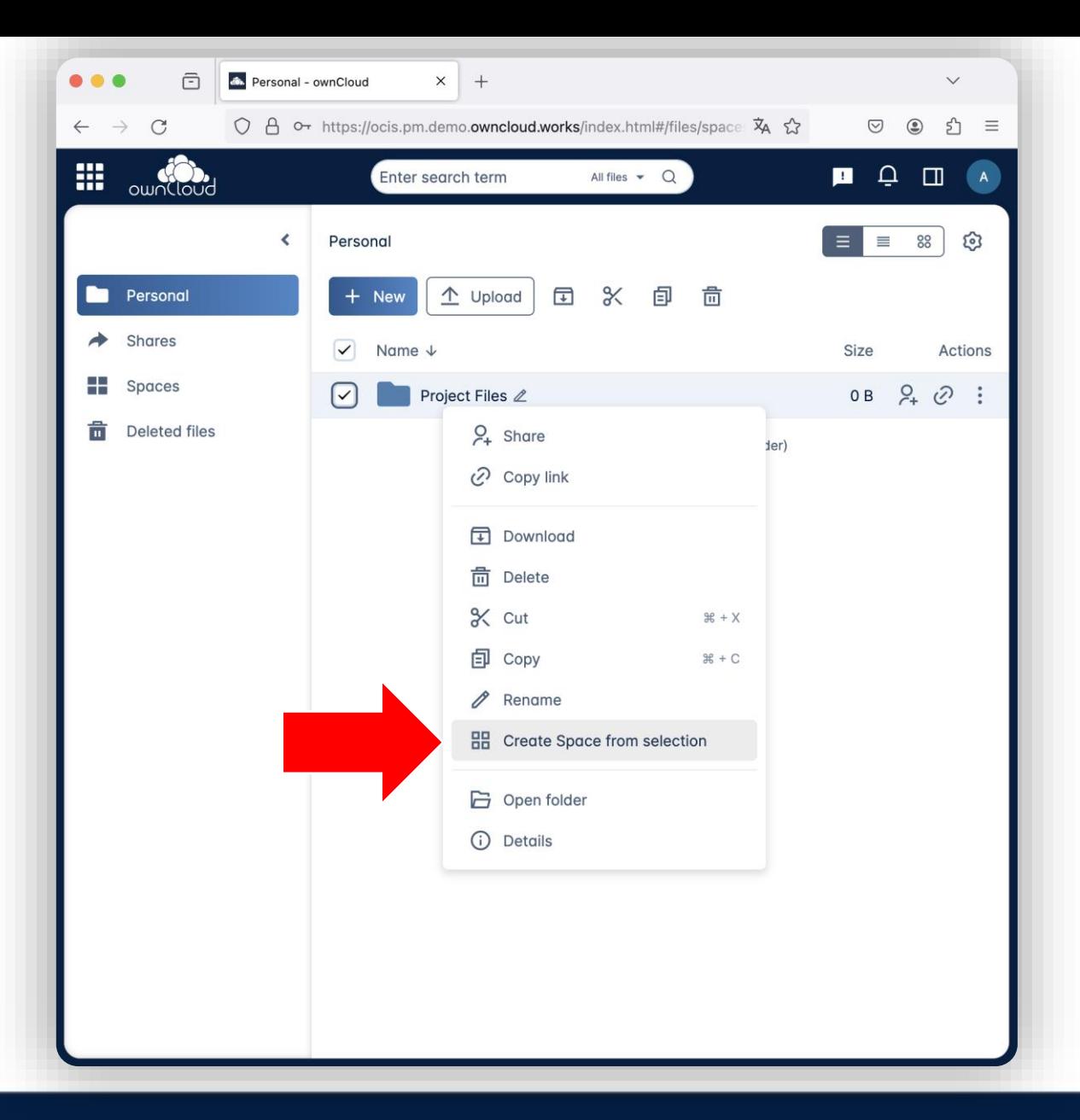

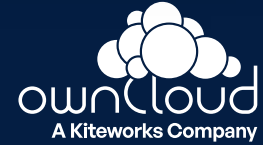

# **View modes**

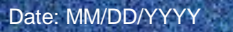

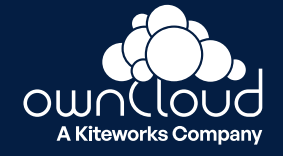

## **View modes**

#### **Individual views that adapt to your needs**

- Dark / light mode
- Compact view
- Regular view
- Tiles view with adjustable tile sizes

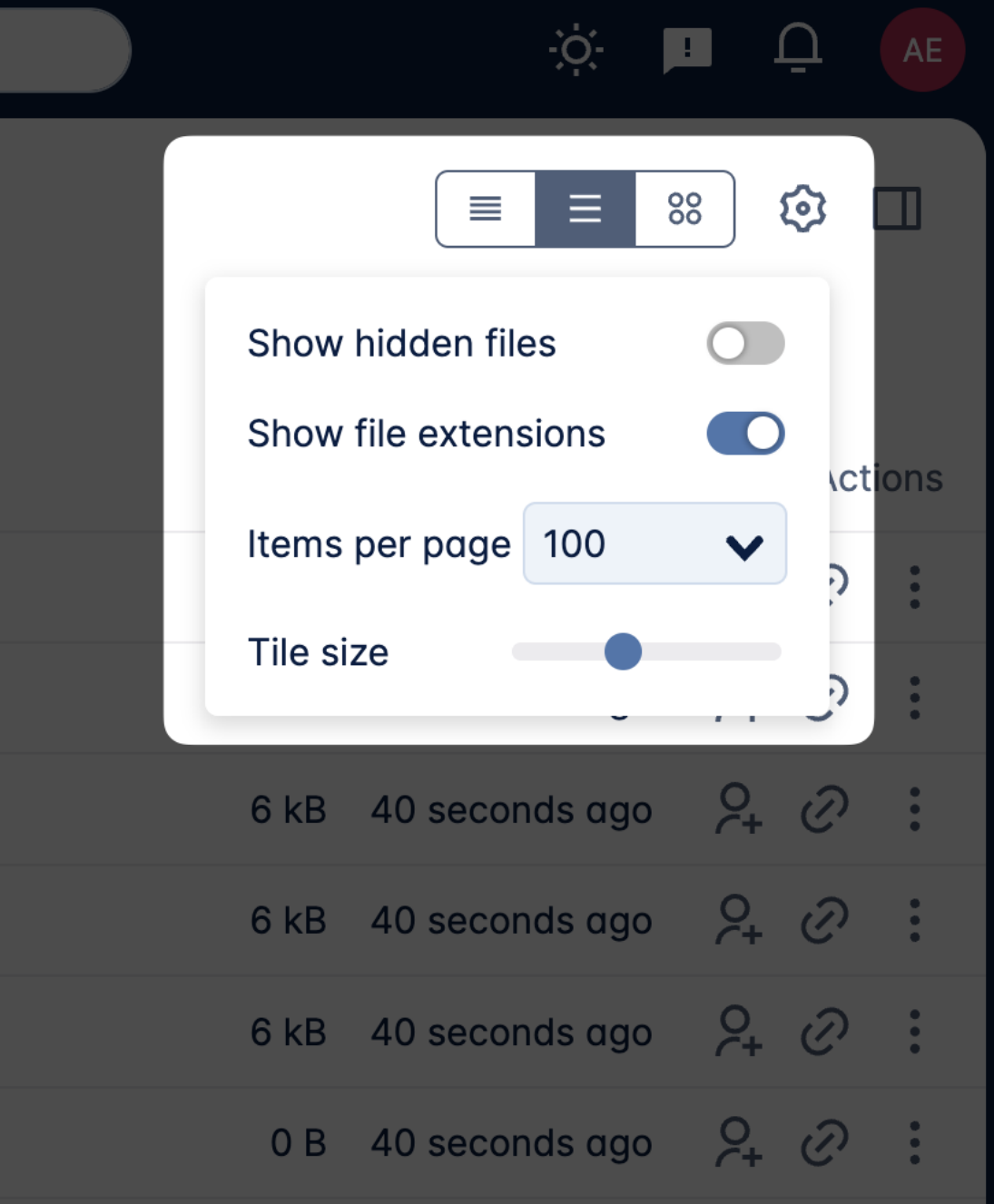

# **Password Policy for sharing links**

**A Kiteworks Compan** 

ownCloud 2024. All rights reserved.

Date: MM/DD/YYYY

## **Password Policy for sharing links**

**Enforce a policy for links eg. the password must contain eg. 8 characters, 1 uppercase, 1 number etc.**

- 100% configurable
- Comfort: generate a password that meets the policy criteria
- Banned Password List: define commonly used password that are not allowed.

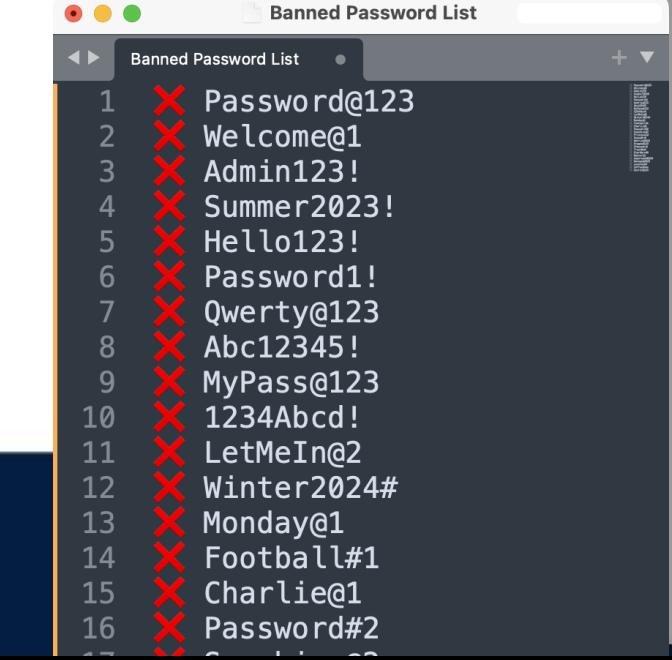

88

æ

Ħ

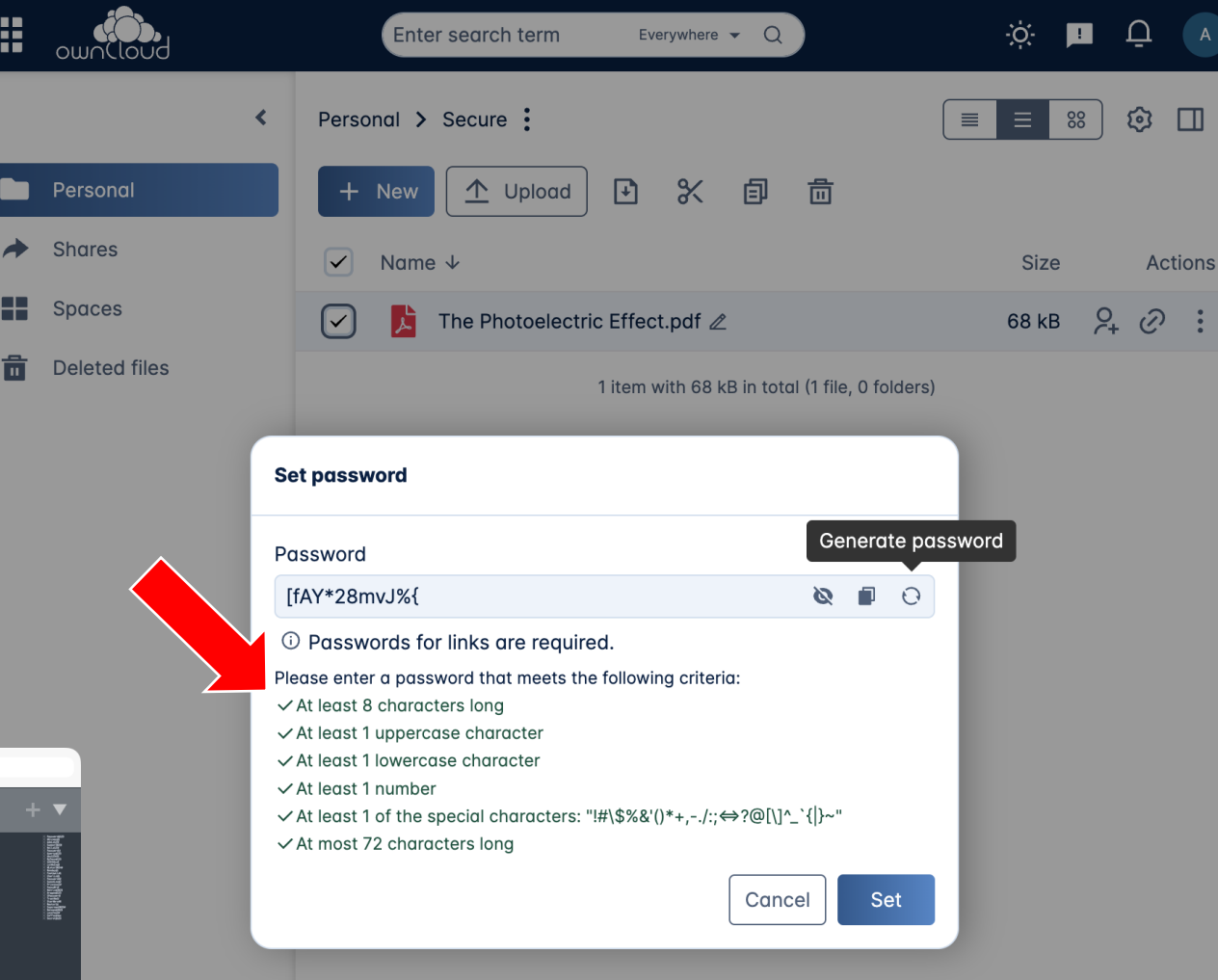

## **Search Filter**

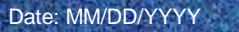

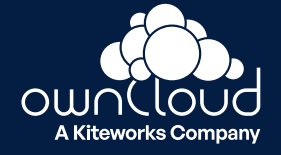

## **Search Filter**

**New filter to find what you need**

- **Type** (Documents, Spreadsheet, Presentation etc.)
- **Last modified** (Today, yesterday, last week etc.)

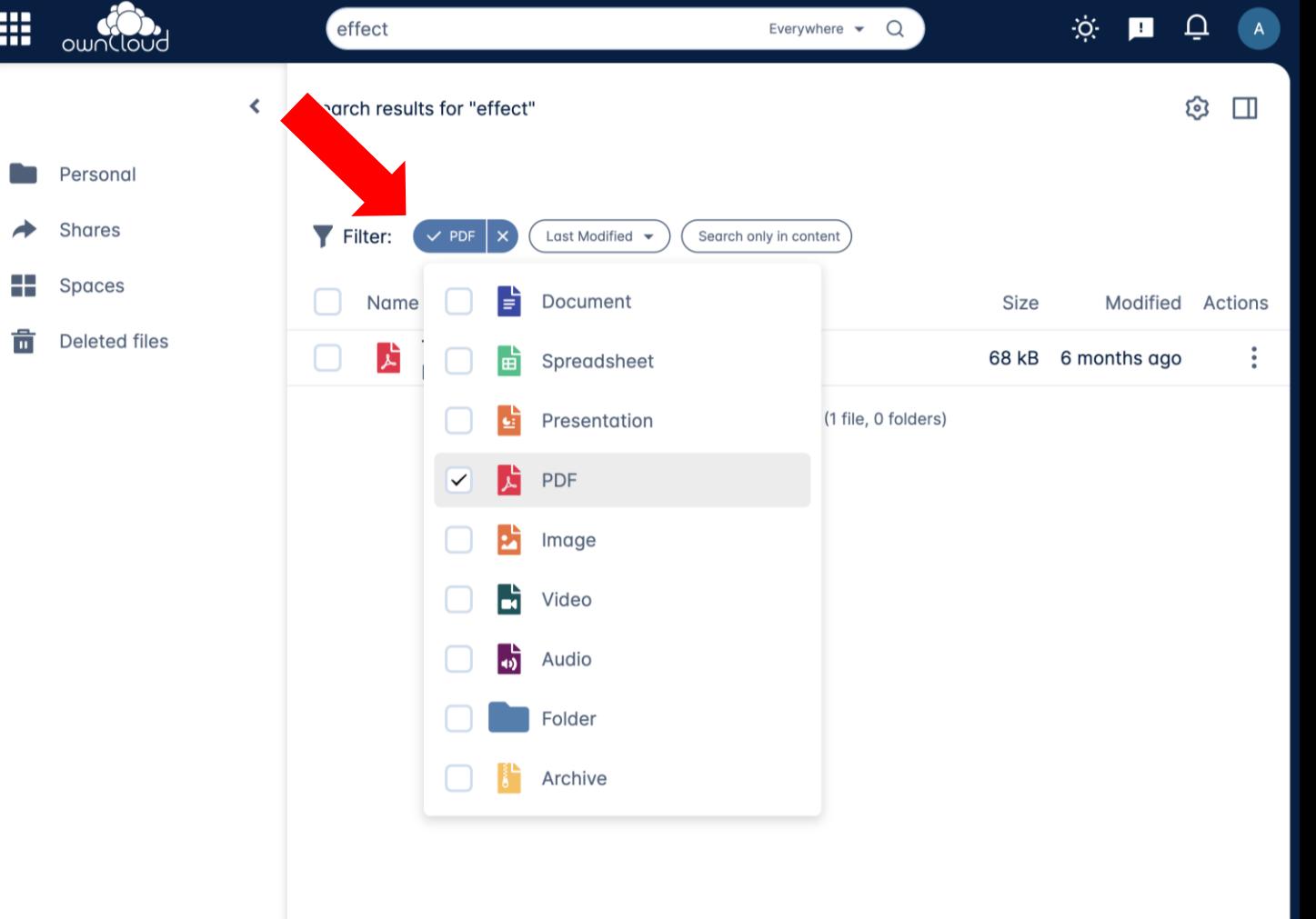

OW **A Kiteworks Company** 

ownCloud 2024. All rights reserved.

Date: MM/DD/YYYY

### **Before**

• 3 areas

ownCloud 2024.

All rights reserved.<br>
ownCloud.com

• 3 states (Pending, Accepted, Declined)

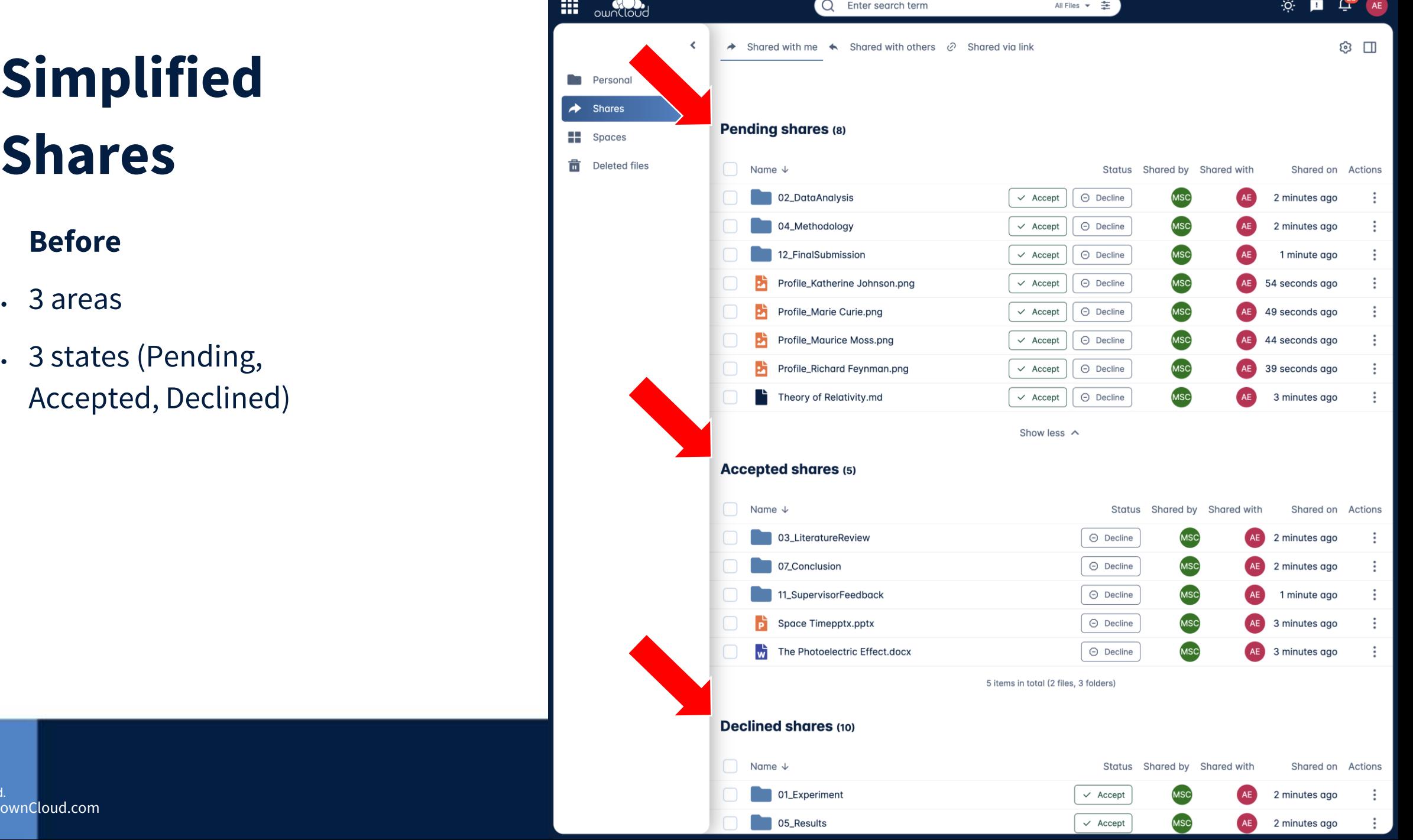

New

• Only your shares

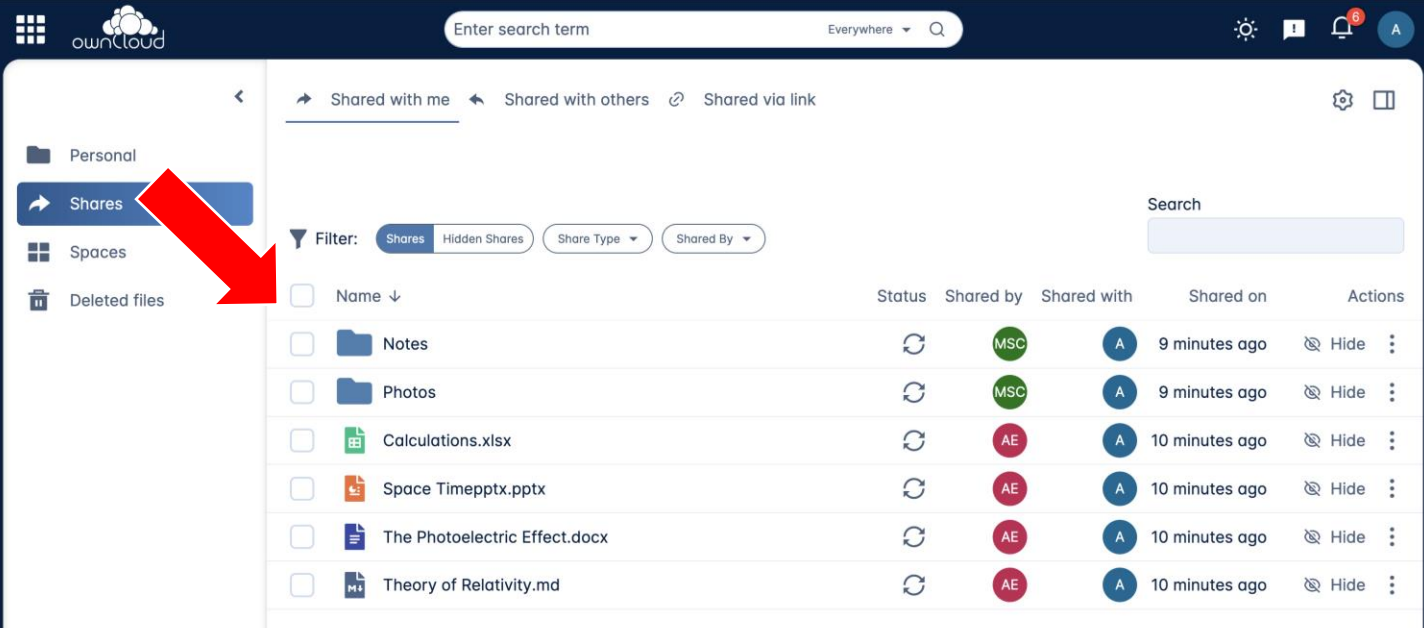

6 items in total (4 files, 2 folders)

### New

- Only your shares
- Tidy up: Hide unwanted shares

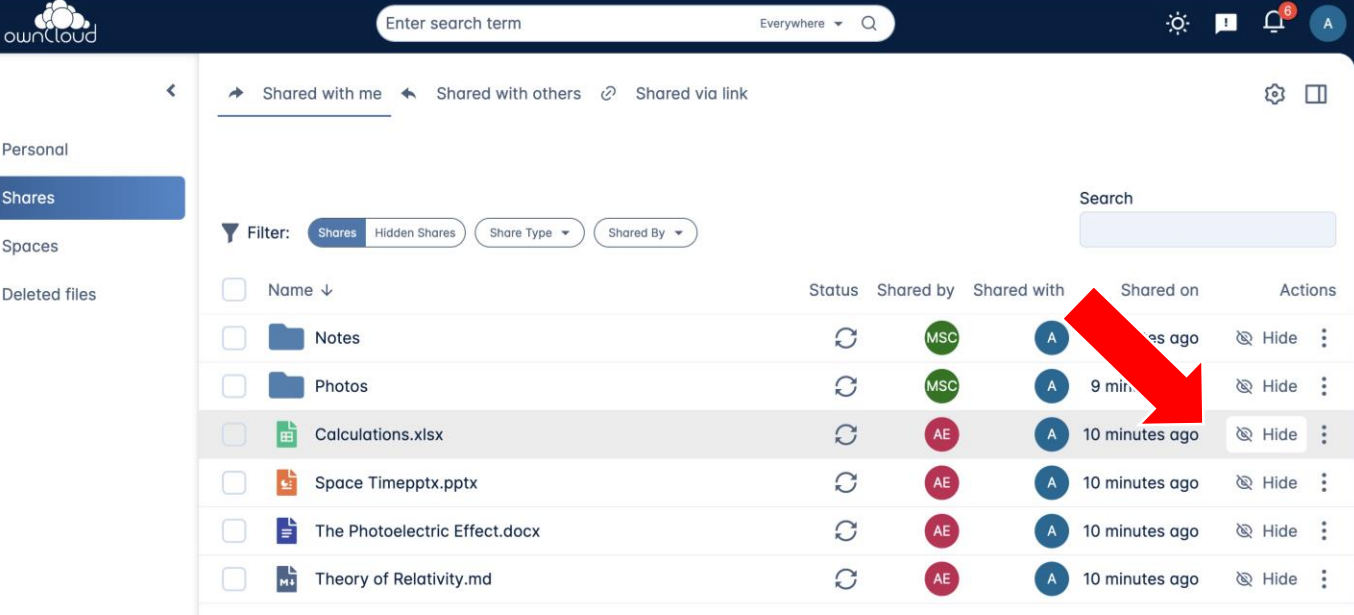

8

Ō.  $\rightarrow$ ÷. 啬

6 items in total (4 files, 2 folders)

ownCloud 2024. All rights reserved.<br>ownCloud.com ownCloud.com 31

### New

- Only your shares
- Tidy up: Hide unwanted shares

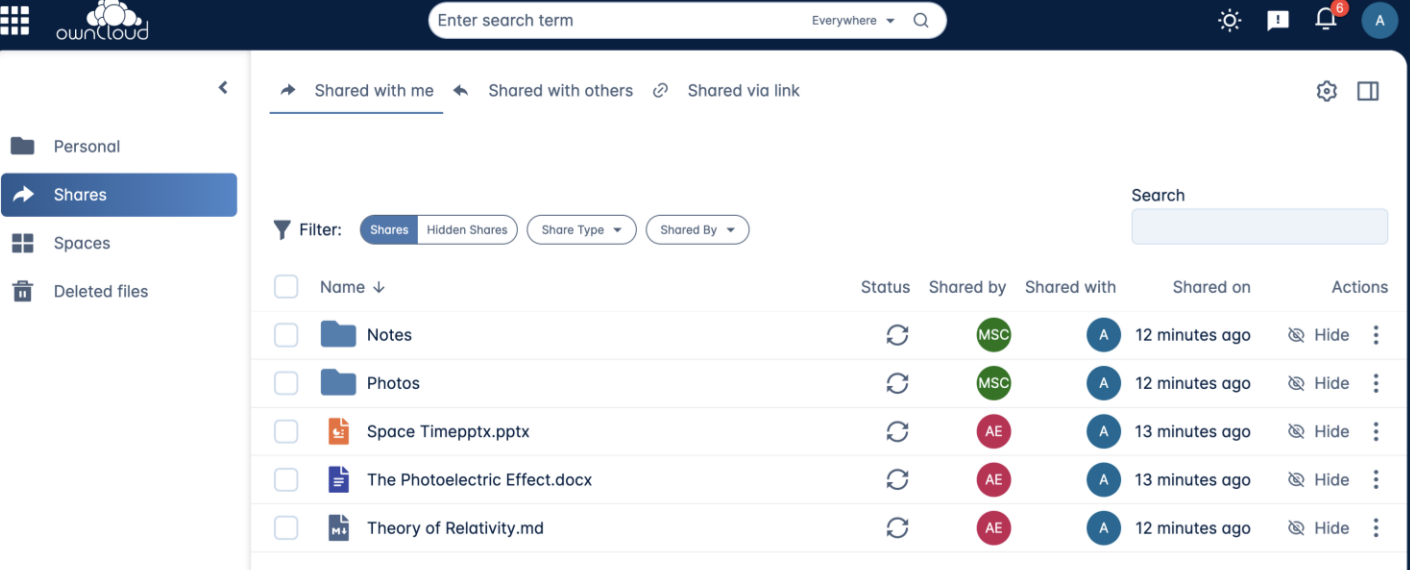

88

 $\blacksquare$ 

÷ 啬

5 items in total (3 files, 2 folders)

ownCloud 2024. All rights reserved.<br>
ownCloud.com ownCloud.com 32

#### New

- Only your shares
- Tidy up: Hide unwanted shares
- Find hidden shares via the filter

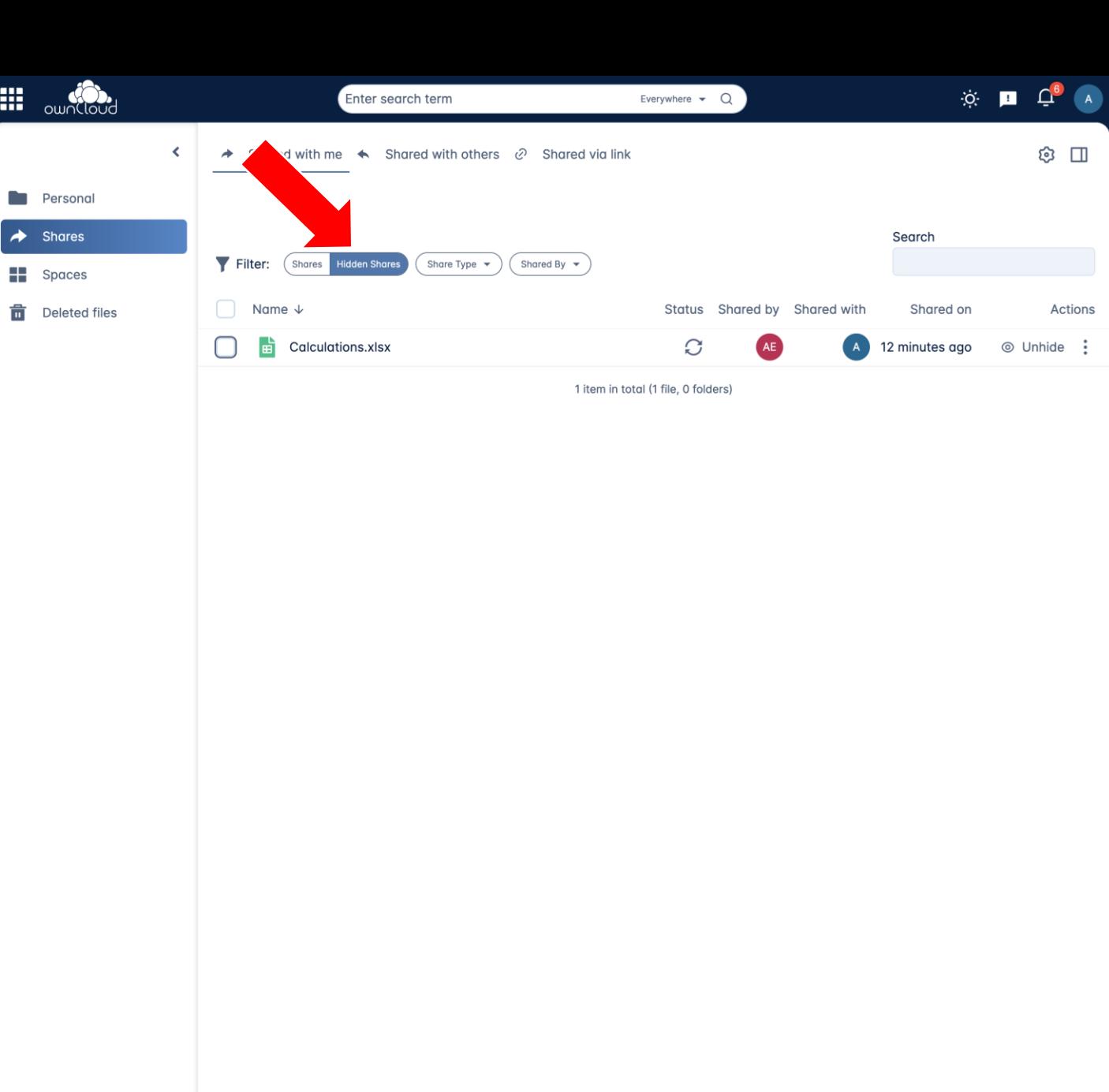

#### New

- Only your shares
- Tidy up: Hide unwanted shares
- Find hidden shares via the filter
- Search within shares

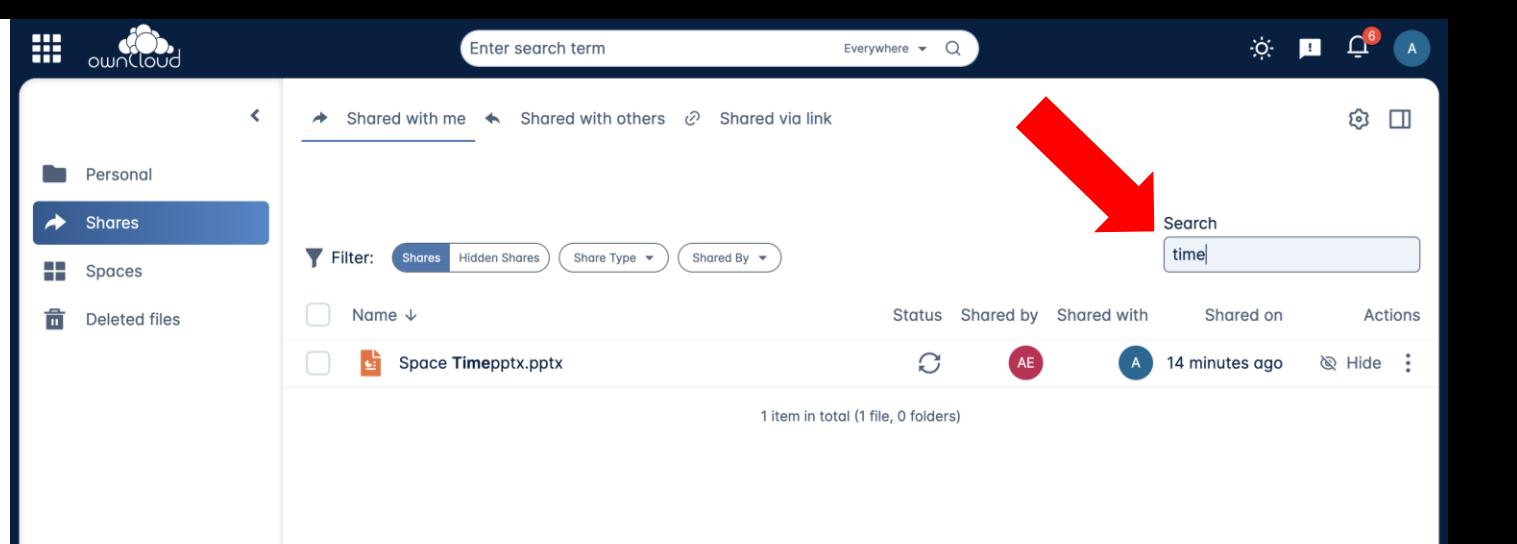

### New

- Only your shares
- Tidy up: Hide unwanted shares
- Find hidden shares via the filter
- Search within shares
- Person filter (eg. "Shared by Einstein")

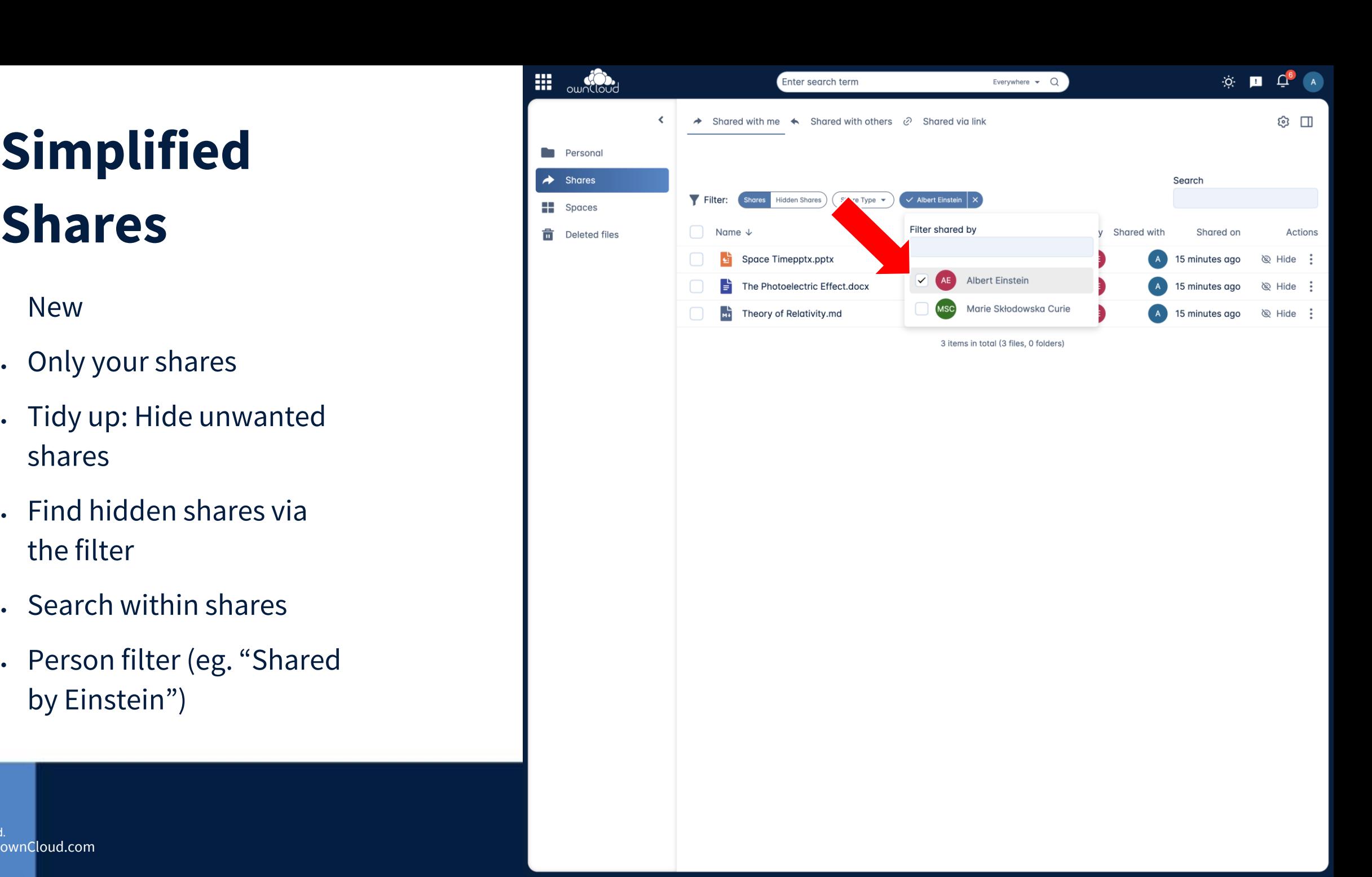

#### New

- Only your shares
- Tidy up: Hide unwanted shares
- Find hidden shares via the filter
- Search within shares
- Person filter (eg. "Shared by Einstein")
- Define in Web which shares should be available for sync

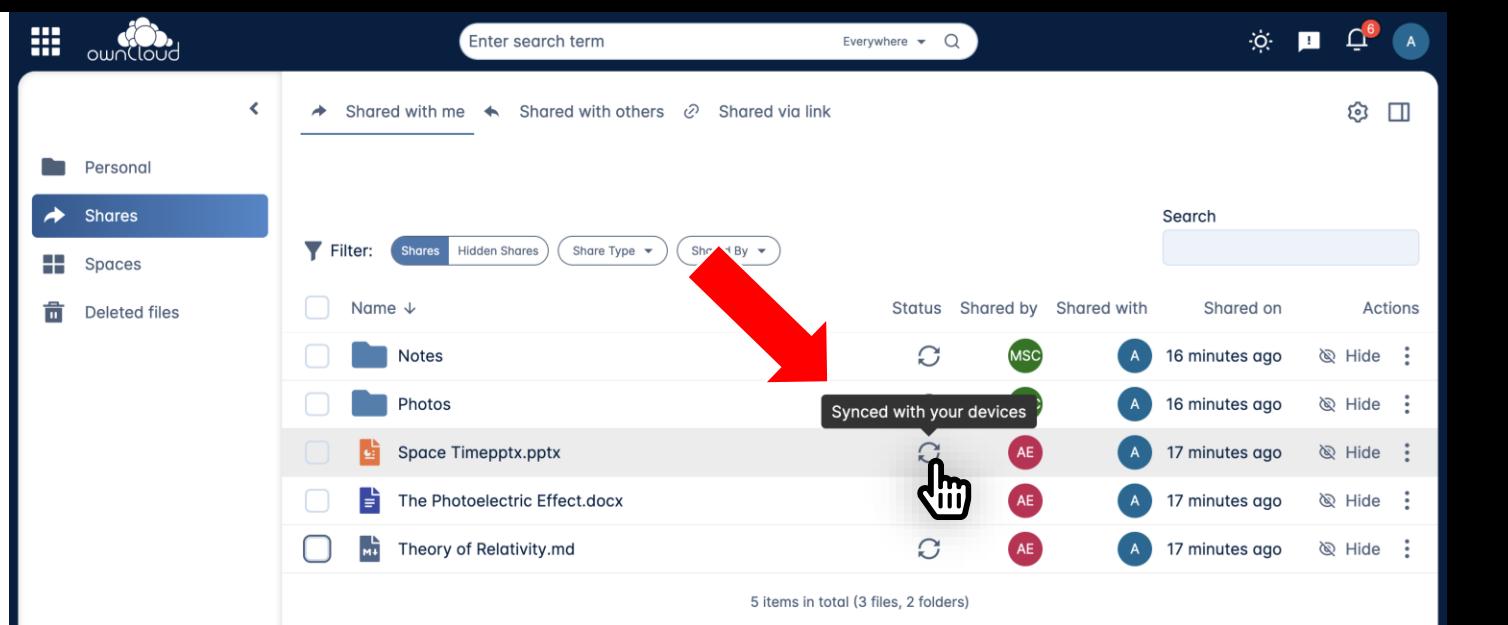

ownCloud 2024. All rights reserved. ownCloud.com 36

OWN<sup></sup> A Kiteworks Company

ownCloud 2024. All rights reserved.

Date: MM/DD/YYYY

### **Create shortcuts to**

- Webpages or
- Files

By using shortcuts, the need to have multiple copies of the same file in different locations is eliminated. This not only saves storage space but also ensures that everyone is working on the most current version of a document.

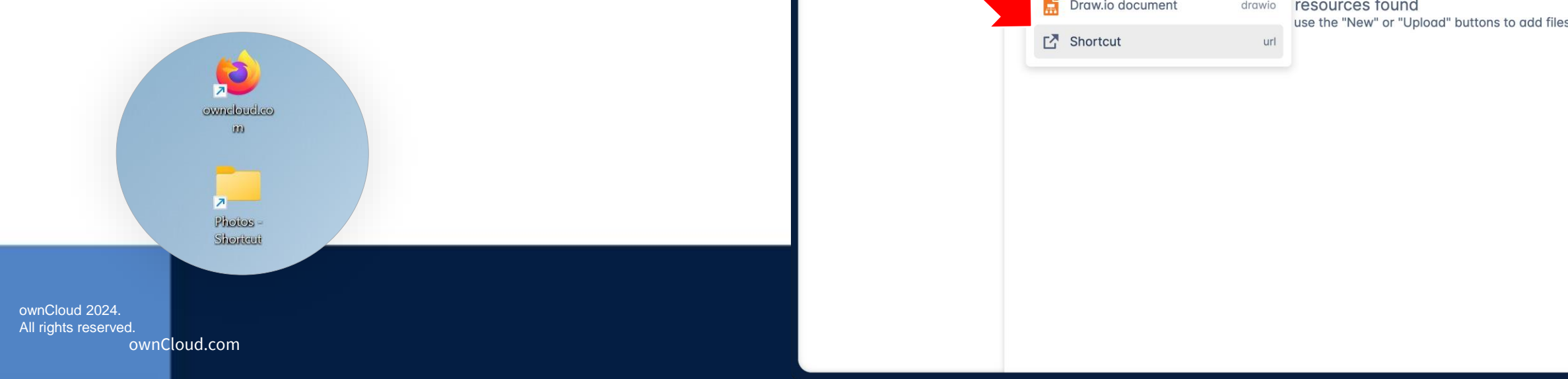

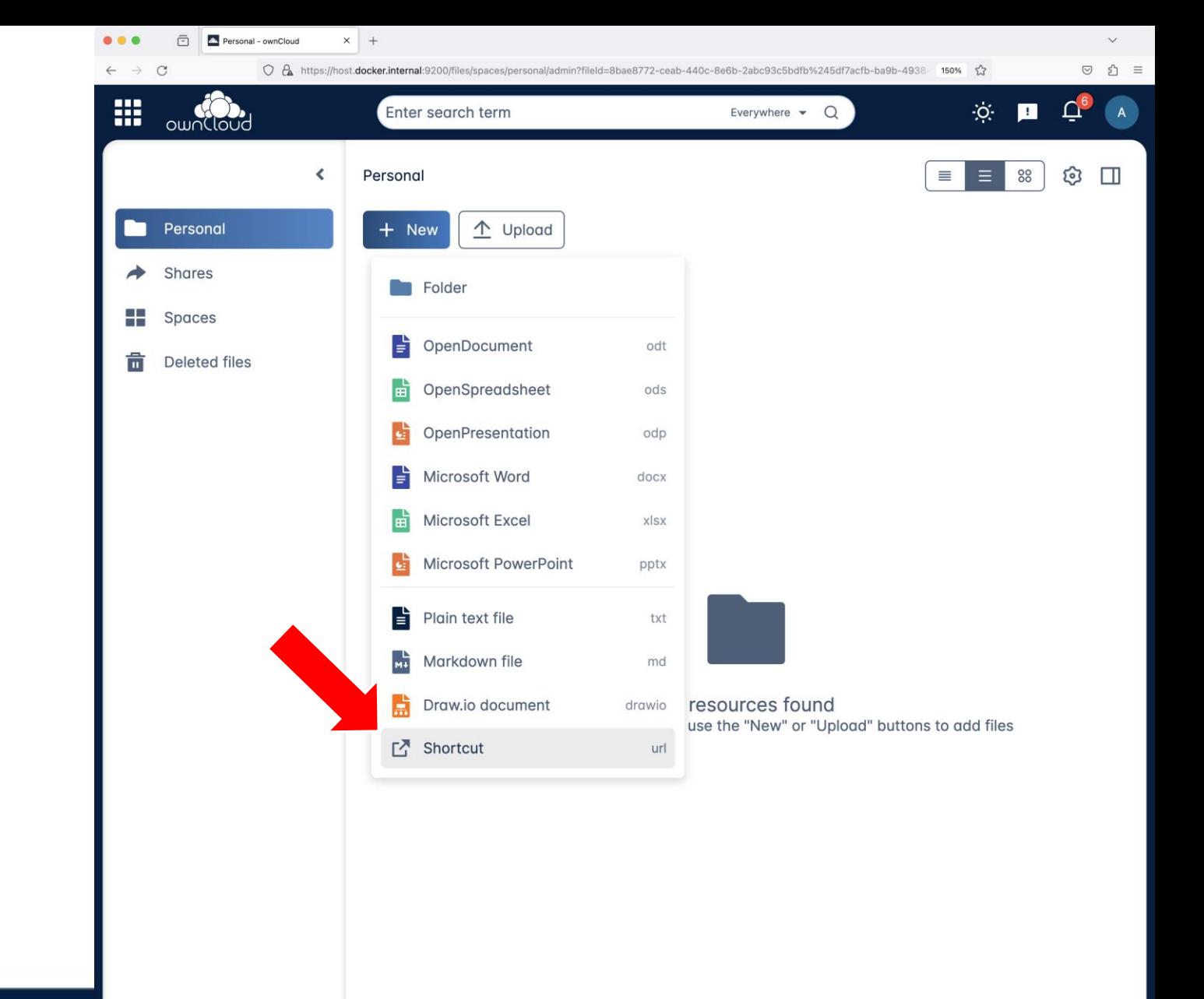

#### **Create shortcuts to**

- Webpages or
- Files

By using shortcuts, the need to have multiple copies of the same file in different locations is eliminated. This not only saves storage space but also ensures that everyone is working on the most current version of a document.

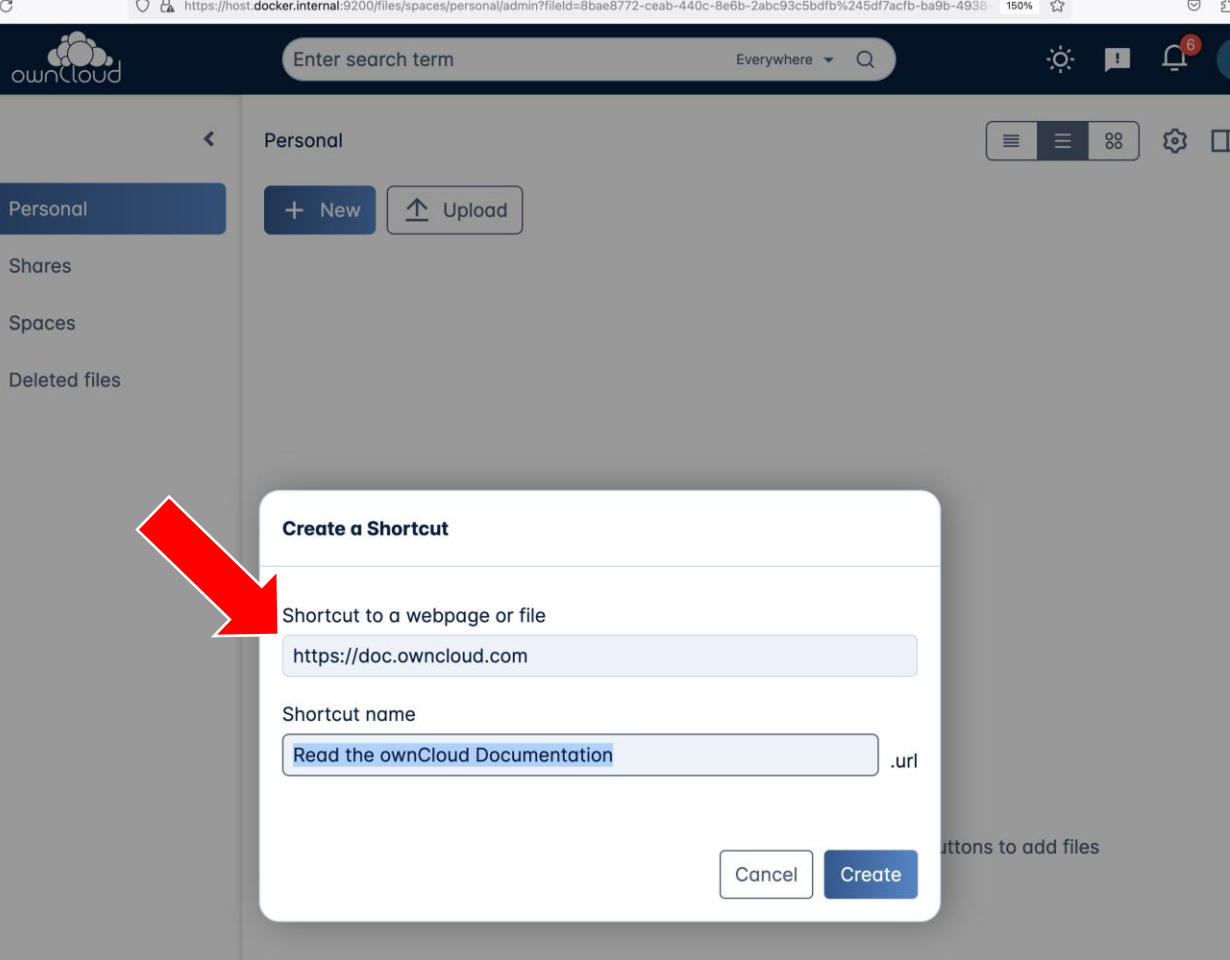

Personal - ownCloud

 $\times$  +

 $\bar{\boxdot}$ 

 $\dddot{m}$ 

HH

亩

ownCloud 2024. All rights reserved.<br>ownCloud.com ownCloud.com 39

#### **Create shortcuts to**

- Webpages or
- Files

By using shortcuts, the need to have multiple copies of the same file in different locations is eliminated. This not only saves storage space but also ensures that everyone is working on the most current version of a document.

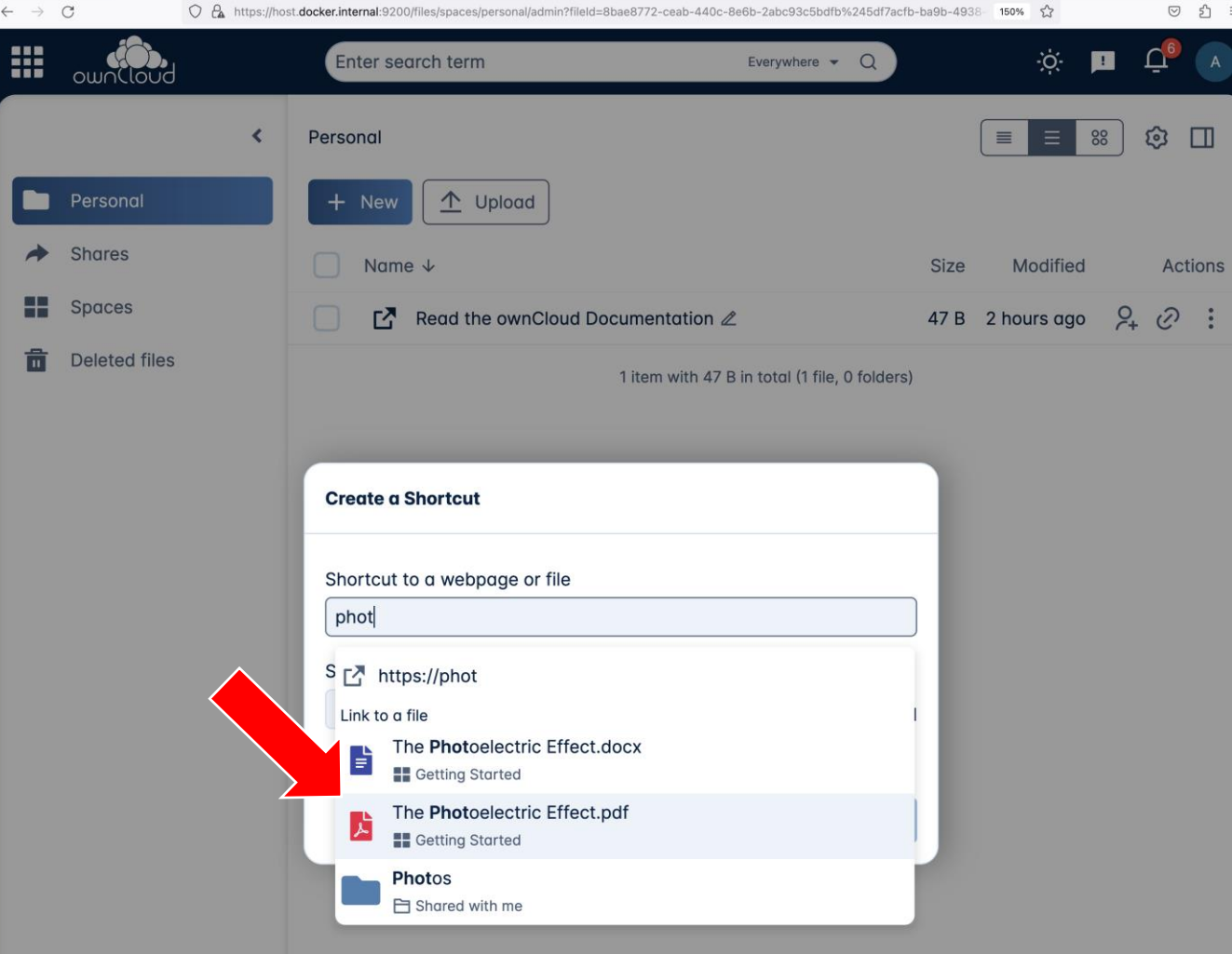

Personal - ownCloud

 $\times$  +

ownCloud 2024. All rights reserved.<br>ownCloud.com ownCloud.com 40

# **Show WebDav Path**

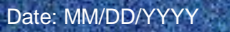

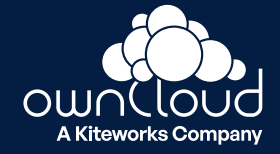

## **Show WebDav Path**

### **Shows WebDav path in the details view of a file, folder or Space.**

This is a handy feature for advanced users who access Infinite Scale eg. via command line or 3rd party clients. The feature is off by default.

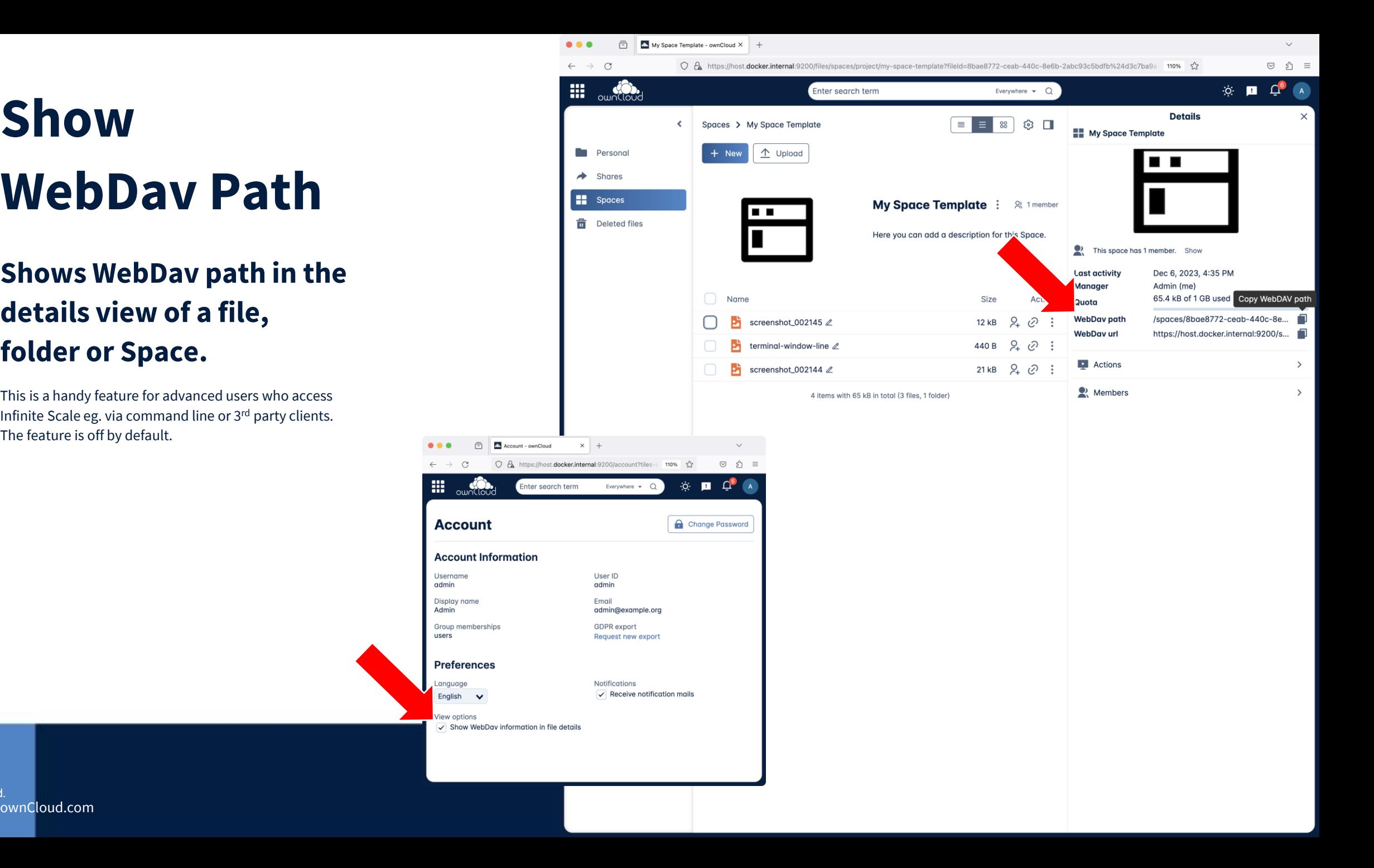

# **… and many more improvenents**

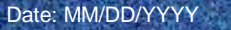

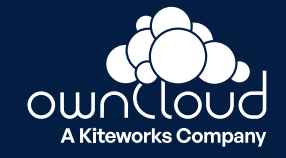

## **… and many more improvenents**

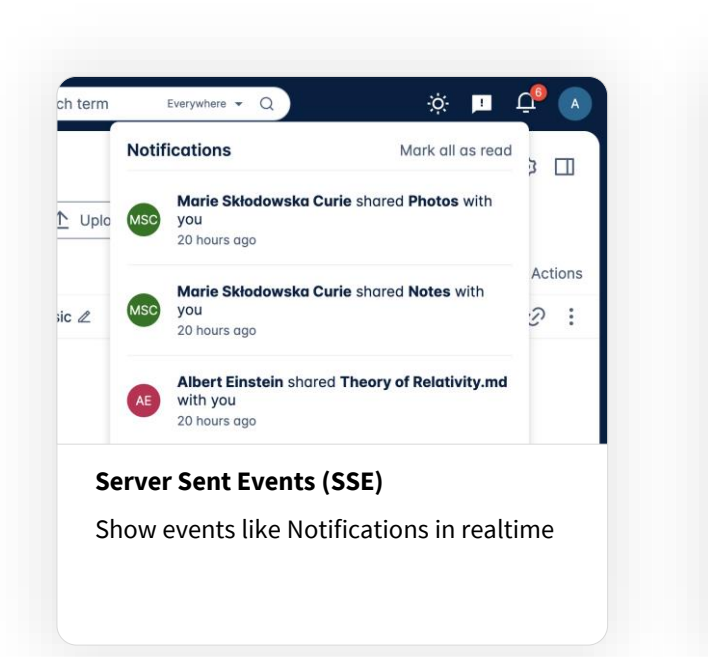

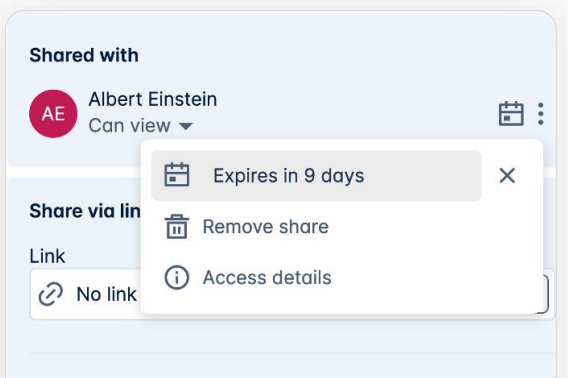

**Simplified Context Menu** Simplified expiration and password options in the context menu

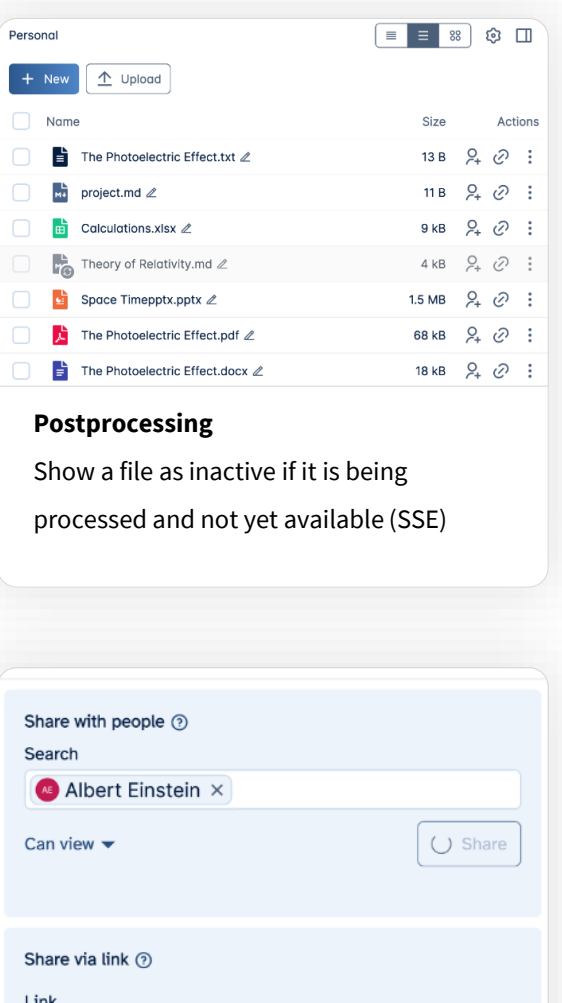

 $\blacksquare$  The Photoelectric Effect.txt 6 seconds ago - 6 B **D** Restore Dec 6, 2023, 5:02 PM

22 minutes ago - 0 B

**D** Restore

 $\Box$  Download

**Date in Version History**

Show the absolute date additionally

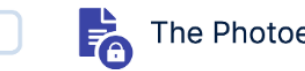

The Photoelectric Effect

**File Locking**

Show if a file locked eg. because another user is currently editing it

ownCloud.com and the community of the community of the community of the community of the community of the community of the community of the community of the community of the community of the community of the community of t

If sharing is delayed a loading indicator

shows that the system is working

 $\Omega$  by  $\Omega$  and  $\Omega$  and  $\Omega$  and  $\Omega$  and  $\Omega$ 

**Loading Indicator**

ownCloud 2024. All rights reserved.<br>
ownCloud.com

# **Release Cycle**

Infinite Scale

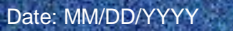

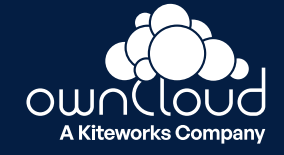

## **Release Cycle**

Infinite Scale

#### • **New Release**

2 x per year (receives full quality assurance)

### • **Community** Release

17 x per year (after each 3 week sprint)

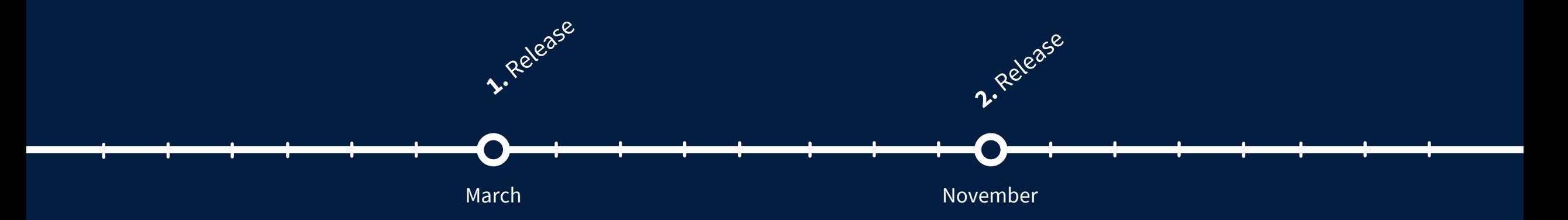

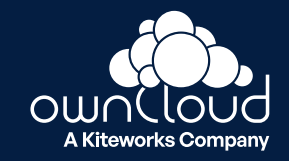

## **Whats next?**

### **Check out the Roadmap**

- Public
- Living
- Discuss!
- □ owncloud.com/roadmap

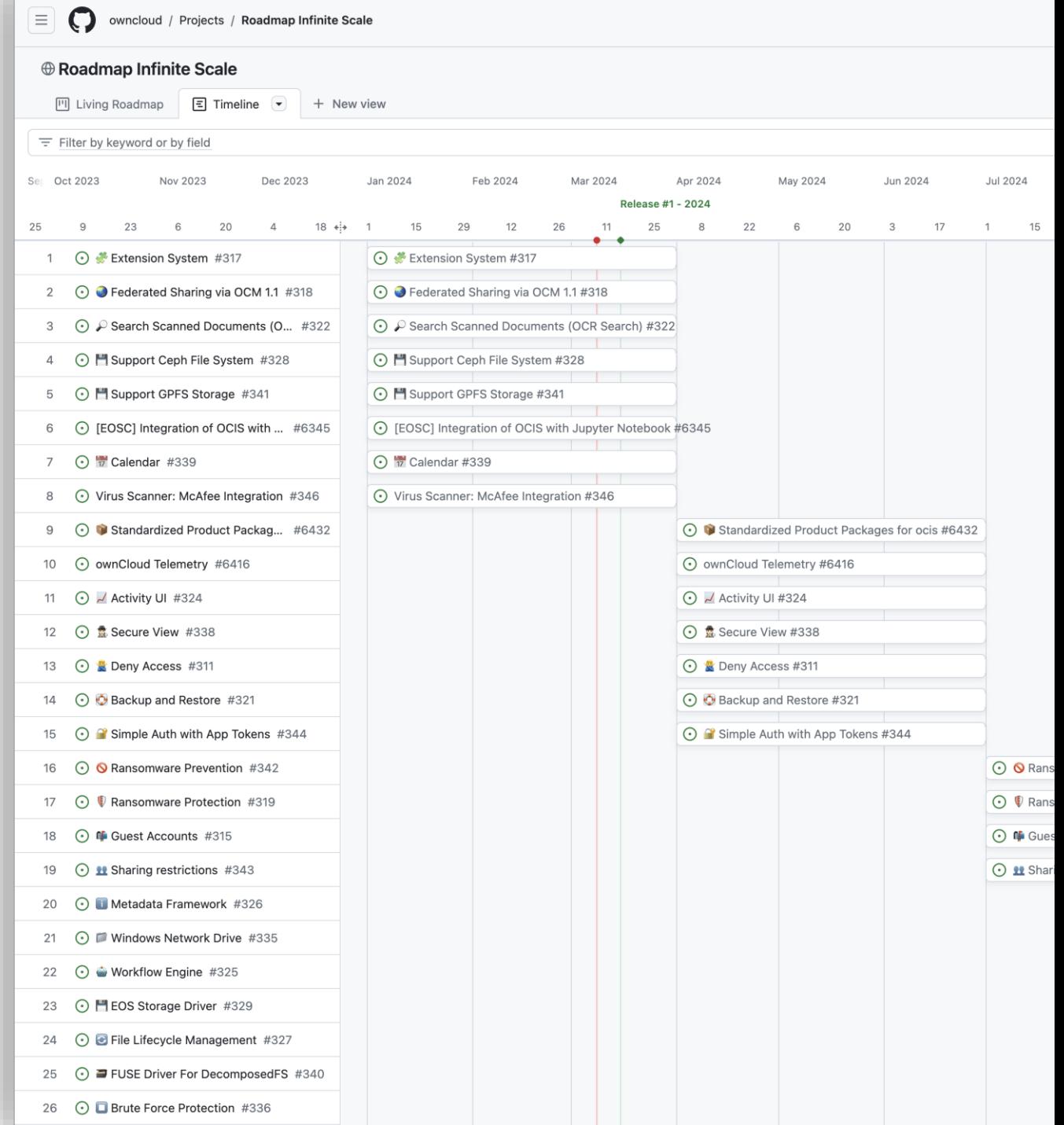

### **Roadmap Items**

Next up in the coming months

- **OCR for documents leveraging Apache Tesseract**
- **Integration with Jupyter Notebooks**
- **Secure View with Collabora Online**
- **Community: Calendar via CalDAV and OIDC**
- **App Tokens for auth integrations which can't use full OIDC**

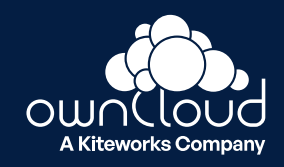

# **GPFS and Collaborative Storage**

Infinite Scale

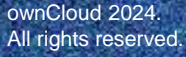

Date: MM/DD/YYYY

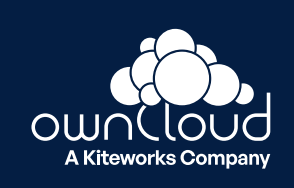

### **Collaborative Storage**

"Mount" a filesystem into ownCloud Infinite Scale

- **Wach changes via event system of the file system**
- **Add Metadata when new files or changes show up**
- **Display in Web via Server Side Events = Instand Update**
- **Further improvements in the future like locks**
- **GPFS will be the first iteration of this**
- **Ceph to follow – CephFS or Rados tbd**
- **SMB later in 2025**
- **EOS possible**
- **NFS not likely due to missing features**

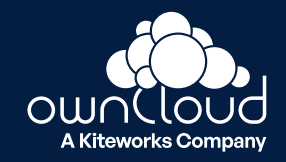

## **Thank You For Your Attention!**

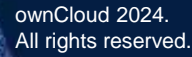

Date: MM/DD/YYYY

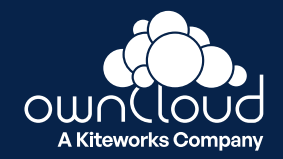